### **Firmware-0.84** 41

LotharF MikroKopter.de

# <span id="page-1-0"></span>**Firmware 0.84**

**EXA** Page in [english](http://wiki.mikrokopter.de/en/Firmware-0.84) **T** Page en [français](http://wiki.mikrokopter.de/fr/Firmware-0.84) **P** Pagina in [italiano](http://wiki.mikrokopter.de/it/Firmware-0.84)

- Diese Seite als **PDF-Dokument**? Einfach auf das Symbol ganz rechts klicken und etwas warten -->
- •
- Contents
	- 1. [Firmware 0.84](#page-1-0)
		- 1. [Erscheinungsdatum: 30.03.2011](#page-1-1)
		- 2. [Forum-Link:](#page-1-2)
		- 3. [Sonderversion für ACT-2,4GHz S3D-Empfänger](#page-2-0)
	- 2. [Wie updaten?](#page-2-1)
	- 3. [Kompatibilität](#page-2-2)
	- 4. [Point of Interest](#page-2-3)
	- 5. <u>[Videos zu POI](#page-2-4)</u>
		- 1. [Video mit Erklärung](#page-3-0)
		- 2. [Video mit Wakeboarder](#page-3-1)
		- 3. [GPS-Position des POI](#page-3-2)
			- 1. [Ergebnis](#page-3-3)
				- 2. [POI in Aktion](#page-3-4)
		- 4. [Höhe des POIs](#page-4-0)
		- 5. [Aktivierung per Sender](#page-4-1)
		- 6. [POI-Vorgabe per Follow-Me-Transmitter](#page-4-2)
	- 6. [Neue Methode den Kompass zu kalibrieren](#page-4-3)
		- 1. [Video zum Kalibrieren](#page-4-4)
	- 7. [Gier/Kompass Steuerung](#page-5-0)
	- 8. [Höhenvorgabe Waypoints](#page-5-1)
		- 1. [Anzeige auf dem Jeti-Display](#page-5-2)
		- 2. [automatische Landung](#page-6-0)
	- 9. [Blickrichtung für Waypoints](#page-6-1)
		- 1. [Hinweise zur Blickrichtung \(POI\)](#page-6-2)
			- 1. [was ist die Blickrichtung?](#page-6-3)
			- 2. [wie aktiviert bzw. deaktiviert man es?](#page-6-4)
			- 3. [wann ist Blickrichtung aktiv?](#page-6-5)
			- 4. [Was passiert, wenn sich der MK direkt über dem POI befindet?](#page-7-0)
			- 5. [WP1...WP9](#page-7-1)
		- 6. [Höhe des POIs](#page-7-2)
	- 10. [Anzeige von aktivem CareFree und Höhenregelung](#page-7-3)
	- 11. [Rechtsklick auf Analogwerte](#page-7-4)
	- 12. [Offset bei den Poti-Kanälen](#page-7-5)
	- 13. [Sonstige Änderungen](#page-7-6)
	- 14. [Bugfix](#page-8-0)
		- 1. [Mikrokopter Tool V1.74b](#page-8-1)
			- 2. [NaviControl 0.24b](#page-8-2)

## <span id="page-1-1"></span>**Erscheinungsdatum: 30.03.2011**

<span id="page-1-2"></span>**Lizenz:** [LICENSE.TXT](http://svn.mikrokopter.de/mikrowebsvn/filedetails.php?repname=FlightCtrl&path=/LICENSE.TXT)

## **Forum-Link:**

<http://forum.mikrokopter.de/topic-23632.html>

#### **Download:**

- [FlightControl V0.84a \(FC1.0 bis FC2.0\)](http://svn.mikrokopter.de/filedetails.php?repname=FlightCtrl&path=/tags/V0.84a/Hex-Files/Flight-Ctrl_MEGA644_V0_84a.hex) **(MEGA644)**
- [FlightControl V0.84a \(ab FC2.1\)](http://svn.mikrokopter.de/filedetails.php?repname=FlightCtrl&path=/tags/V0.84a/Hex-Files/Flight-Ctrl_MEGA1284p_V0_84a.hex) **(MEGA1284)**
- [Navi-Ctrl V0.24f](http://svn.mikrokopter.de/filedetails.php?repname=NaviCtrl&path=/tags/V0.24f/Hex-Files/Navi-Ctrl_STR9_V0_24f.hex)
- [MikroKopter-Tool V1.74b](http://svn.mikrokopter.de/filedetails.php?repname=FlightCtrl&path=/MikroKopter-Tool/Kopter_Tool_V1_74b.zip) (26.04.2011)

## <span id="page-2-0"></span>**Sonderversion für ACT-2,4GHz S3D-Empfänger**

- [FlightControl bis FC2.0 V0.84a nur für ACT-S3D 2.4GHz Empfänger](http://svn.mikrokopter.de/filedetails.php?repname=FlightCtrl&path=%2Ftags%2FV0.84a%2FHex-Files%2FFlight-Ctrl_MEGA644_V0_84a_S3D.hex)
- [FlightControl ab FC2.1 V0.84a nur für ACT-S3D 2.4GHz Empfänger](http://svn.mikrokopter.de/filedetails.php?repname=FlightCtrl&path=%2Ftags%2FV0.84a%2FHex-Files%2FFlight-Ctrl_MEGA1284p_V0_84a_S3D.hex)

funktioniert nur mit dieser 2,4GHz-s3d-Version!

# <span id="page-2-1"></span>**Wie updaten?**

Noch nie ein Update gemacht? [SoftwareUpdate](http://wiki.mikrokopter.de/SoftwareUpdate)

# <span id="page-2-2"></span>**Kompatibilität**

- Es gibt eine Änderung im SPI-Protokoll zwischen NC und FC. Das führt dazu, dass die Platinen bei inkompatiblen firmware-versionen "Communication-Error" melden anstatt von "Incompatibel"
- Im Vergleich zur Version 0.82 sind die FC-Settings kompatibel geblieben und werden nicht überschrieben
- MK3Mag bleibt auf der alten Version. Bitte den nicht updaten!

**Man sollte über das [KopterTool](http://wiki.mikrokopter.de/KopterTool) nie alte Settings einspielen (in diesm Fall älter als von V0.82). Höchstens** im neuen Settings-File selber die alten Werte vorsichtig umschreiben und dann laden.

# <span id="page-2-3"></span>**Point of Interest**

Beim Point of Interest (POI) geht es darum, die Kamera am [MikroKopter](http://wiki.mikrokopter.de/MikroKopter) automatisch auf einen Punkt zu richten -> auf den "Point of Interest", kurz "POI"

Der [MikroKopter](http://wiki.mikrokopter.de/MikroKopter) richtet dabei sowohl seine Blickrichtung (also seinen vorderen Ausleger), also auch die Kameraneigung auf diesen Punkt aus.

Dazu benötigt die [NaviControl](http://wiki.mikrokopter.de/NaviControl) vom POI folgende Information:

- GPS-Position des POI
- Höhe des POI

<span id="page-2-4"></span>Aus seiner eigenen Position und Höhe kann der [MikroKopter](http://wiki.mikrokopter.de/MikroKopter) dann also die Winkel berechnen und einstellen.

# **Videos zu POI**

## <span id="page-3-0"></span>**Video mit Erklärung**

(deutsch)

<span id="page-3-1"></span>(Englisch)

## **Video mit Wakeboarder**

Wir haben einen Follow-Me-Sender an einem Wakeboard-Helm angebracht und damit eine autonome Kamerafahrt gemacht.

Hier das Video dazu:

**Der verwendete Helm:**

 $\ddot{\phantom{a}}$ 

Da ist vorn eine wasserdichte Gopro-Kamera eingebaut und dahinter ein [FollowMe](http://wiki.mikrokopter.de/FollowMe)-Sender mit 9V Blockbatterie und Wi232-Sender

LotharF hat den Mikrokopter gestartet und mittels Carefree POI (PointOfInterest) aktiviert.

#### **Sonstige Infos zum Wakeboard-Video:**

- Kamera am *MikroKopter*: Canon EOS 550D (Objektiv: 18-55IS auf 18mm eingestellt; Stabilizer:Off) (Videoeinstellung: 1280\*720/50fps)
- 5,8GHz Videosender an der Kamera zur Kontrolle der Aufnahme. Entsprechender Videomonitor am Boden (auf dem Stativ)
- Videobearbeitung: *[VReveal](http://vreveal.com/)* zum Deshaken (entwackeln) und zum Ändern der Farbwerte (für wärmeres Bild)
- Videoschnitt: [Magix](http://www.magix.com/de/video-deluxe/) Video deluxe 17 premium HD; Ausserdem benutzte ich hier zum ersten mal eine einfache [Videoschnitt](http://www.magix.com/de/system-zubehoer/)-Tastatur
- Music: gefunden auf **[CCMixter.org](http://ccmixter.org/files/hisboyelroy/1264)**

## <span id="page-3-2"></span>**GPS-Position des POI**

Im Beispiel wollen wir die Evenburg in Leer fotografieren.

Mittels Koptertool (ab V1.74) legen zunächst den POI auf die Burg.

Dann definieren wir drei Wegpunkte samt Höhe für unterschiedliche Blickrichtungen. Der [MikroKopter](http://wiki.mikrokopter.de/MikroKopter) richtet dann also ständig darauf aus.

### <span id="page-3-3"></span>**Ergebnis**

<span id="page-3-4"></span> $\ddotsc$ 

### **POI in Aktion**

## <span id="page-4-0"></span>**Höhe des POIs**

Die Neigung der Kamera steuert der **MikroKopter** bei Bedarf auch selbst. Dazu kann im Koptertool "Use POI -> Camera Nick control" angewählt werden.

- Zusätzlich kann die Kamera noch per Sender geneigt werden, um ggf. etwas zu korrigieren.
- Das Verhältnis zwischen Kamerawinkel (Servoweg) und Winkel auf den POI bestimmt hier der Parameter "[Nick compensation](http://wiki.mikrokopter.de/MK-Parameter/Camera) in den Kamera-Settings.

## <span id="page-4-1"></span>**Aktivierung per Sender**

Die Drehung des [MikroKopters](http://wiki.mikrokopter.de/MikroKopters) und damit die Ausrichtung auf den POI ist mit dem Schalter ["CareFree](http://wiki.mikrokopter.de/CareFree)" am Sender verknüpft.

Das heisst: der [MikroKopter](http://wiki.mikrokopter.de/MikroKopter) dreht sich nur dann automatisch, wenn CF aktiviert wurde. Das ist eine Sicherheitsfunktion, denn so behält man auch dann noch die Kontrolle, wenn man nicht genau sieht, in welche Richtung sich der MK gerade gedreht hat.

Auch die Neigung der Kamera ist damit verknüpft. D.h. die Kamera ist bei deaktivieren [CareFree](http://wiki.mikrokopter.de/CareFree) in Neutrallage (bzw. Poti-Vorgabe)

## <span id="page-4-2"></span>**POI-Vorgabe per Follow-Me-Transmitter**

Wenn man am Einsatzort keine Notebook mit Kartenmaterial dabei haben möchte, kann man auch bequem einen [FollowMe](http://wiki.mikrokopter.de/FollowMe) Sender benutzen. Der sendet dann seine Position sowohl als [FollowMe](http://wiki.mikrokopter.de/FollowMe) Daten, als auch als POI-Position.

Das geht auch bei beweglichen Zielen (Siehe Video)

- Wenn man per Sender "*PositionHold* (PH)" vorgibt, bleibt der MK auf der Stelle stehen, blickt aber trotzdem auf den POI (wenn [CareFree](http://wiki.mikrokopter.de/CareFree) "CF" aktiv ist)
- Wenn man per Sender "Coming Home (CH)" vorgibt, folgt der Mk dem POI-Sender zusätzlich.

Hierzu ist die SW: "Navi-Ctrl\_STR9\_POI+FollowME-Transmitter\_for\_028n.hex" auf dem Follow-Me erforderlich, siehe auch: [FollowMe](http://wiki.mikrokopter.de/FollowMe)

## <span id="page-4-3"></span>**Neue Methode den Kompass zu kalibrieren**

Dank eines Knackgeräusches ist es jetzt viel einfacher, den Kompass richtig zu kalibrieren. Diese Methode hat den Vorteil, dass man beim Kalibrieren den MK nicht mehr genau waagerecht halten muss.

## <span id="page-4-4"></span>**Video zum Kalibrieren**

- 1. Kompass Kalibrierung wie gewohnt einleiten Quasi Setting 7 wählen
- 2. Nick-Stick nach unten ziehen um in den Step 2 der Kalibrierung zu kommen (das Knacken beginnt damit)
- Den Kopter paar mal über die Nickachse (mit Achs-Ausrichtung nach Nord/Süd) drehen bis der 3. Summer nicht mehr "knarrt"
- Den Kopter paar mal über die Rollachse (mit Achs-Ausrichtung nach Nord/Süd) drehen bis der 4. Summer nicht mehr "knarrt"
- 5. Nick-Stick nach unten ziehen, um von Step 2 in Step 3 zu wechseln
- 6. Noch einmal den Nick-Stick nach unten ziehen um die Z-Achsen Kalibrierung zu starten (Step 4)
- 7. Kopter paar mal über die Roll- oder Nickachse drehen bis der Summer nicht mehr "knarrt"
- 8. Nick-Stick einmal nach unten ziehen -> beenden der Kalibrierung und Speichern der Kalibrierdaten

<span id="page-5-0"></span>Das Verfahren funktioniert auch bei älteren Versionen; dann allerdings ohne das Knackgeräusch.

## **Gier/Kompass - Steuerung**

- Überarbeitung der Kompass-Routinen in der FC und NC
- Wenn der MK durch äussere Einflüsse um die Gier-Achse gedreht wird, regelt er nun stärker dagegen.
- Gier kann von der NC per serieller Kommandos in eine Soll-Richtung gedreht werden (nur wenn [CareFree](http://wiki.mikrokopter.de/CareFree) aktiv ist)
- Der Stick-Schwellwert zum Gieren (bzw. Ausloggen aus dem Kompass-Mode) ist jetzt kleiner. D.h. kleine Stick-Ausschläge reichen zum Gieren. Damit ist feinfühligeres Drehen möglich.

## <span id="page-5-1"></span>**Höhenvorgabe Waypoints**

- Zu jedem Wegpunkt kann nun auch eine Höhenvorgabe und eine Steig/Sinkrate definiert werden.
- Die Höhe wird in Metern und die Steig/Sinkrate in 0,1m/sek eingegeben (10 -> 1m/sek)
- Bereits beim Umschalten auf den jeweiligen Wegpunkt wird die Sollhöhe angeflogen.
- Zum nächsten Wegpunkt wird erst geschaltet, wenn sich die Position UND die Höhe im Fangradius befinden (Trefferkoordinate ist also eine Kugel im Raum)
- Wenn die Steig/Sinkrate auf Null ist, wird die Höhe ignoriert und muss folglich auch nicht getroffen werden.
- Im Feld 2 (Siehe Bild) kann man die Default-Einstellung beim Platzieren des Wegpunktes einstellen.
- Man kann zunächst die Wegpunkte alle auf der Karte platzieren und danach die Höhe bzw. Steigrate noch modifizieren
- Man kann auch mehrere Wegpunkte mit unterschiedlicher Höhe übereinander legen. Z.B. für einen virtuellen "Fahrstuhl"
- Die Höhenvorgabe durch Wegpunkte funktioniert nur im Vario-Höhenregler und dann auch nur, wenn der GAs-Stick in neutraler Position steht.

Der Höhenregler sollte im [KopterTool](http://wiki.mikrokopter.de/KopterTool) (Reiter "Höhe") auf "Vario-Höhe" eingestellt sein!

## <span id="page-5-2"></span>**Anzeige auf dem Jeti-Display**

In der [JetiBox](http://wiki.mikrokopter.de/JetiBox) kann man hinter der Höhenangabe ein Zeichen sehen. Die Bedeutung erklärt die folgende Tabelle:

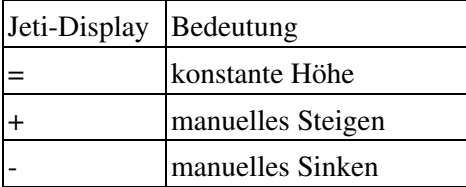

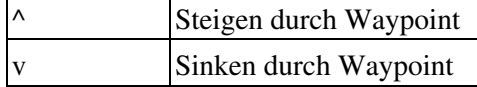

### <span id="page-6-0"></span>**automatische Landung**

Im Video (oben) wird eine autonome Landung gezeigt.

Dazu folgende Tipps:

- Zwei letzte Wegpunkte werden auf die selbe Position gelegt. Der erste z.B. auf einer Höhe von 8m. Das stellt sicher, dass der MK senkrecht zum letzten Wegpunkt fliegt (sinkt)
- Der Landewegpunkt wird sehr tief gesetzt (tiefer als die Erdoberfläche) z.B. -30m . Das stellt sicher, dass der MK am Schluss wirklich sicher stehen bleibt und nicht bei Luftdruckschwankung wieder abhebt.
- Mit der Sinkgeschwindigkeit muss man ggf. etwas experimentieren. Ein Wert von 10 (1m/sek) liefert meist schon brauchbare Ergebnisse.
- Beim Aufsetzen auf den Boden springt der MK für gewöhnlich noch etwas. Das liegt unter anderem am Staudruck der Propeller. Hohe Landebeine helfen gegen den Effekt.
- Man sollte am besten auf einer Wiese landen und ausreichend Abstand zu Hindernissen und Personen halten.

# <span id="page-6-1"></span>**Blickrichtung für Waypoints**

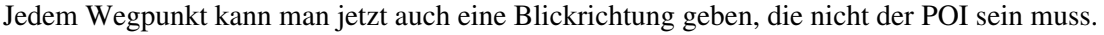

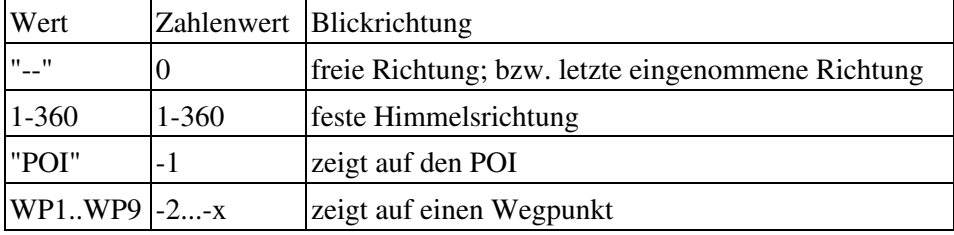

## <span id="page-6-3"></span><span id="page-6-2"></span>**Hinweise zur Blickrichtung (POI)**

#### **was ist die Blickrichtung?**

Als Blickrichtung verwendet der MK die Kamerarichtung - wenn man ggf. die Kamera verdreht montiert hat (Setting: Camera-direction), gilt das als Blickrichtung

#### <span id="page-6-4"></span>**wie aktiviert bzw. deaktiviert man es?**

- Die NC hat nur Zugriff auf die Kompassrichtung, wenn [CareFree](http://wiki.mikrokopter.de/CareFree) aktiviert ist.
- Wenn ein POI (bzw. WP1..WP9) angewählt wird, dann benutzt der MK ständig die Gier-Funktion.
- Wenn manuell eingegriffen wird (mittels Gier-Stick), wird der MK nach ca- 1 sek wieder in die Blickrichtung drehen
- <span id="page-6-5"></span>Wenn eine feste Blickrichtung eingestellt ist (Zahlen 1-360), dann stellt der MK diesen Wert nur • einmal beim Umschalten auf diesen Punkt ein. Wenn danach manuell gegiert wird, dreht der MK **nicht** wieder in die feste Richtung

### **wann ist Blickrichtung aktiv?**

• Die jeweilige Blickrichtung wird immer bereits beim Anflug auf den entsprechenden Waypoint benutzt

#### <span id="page-7-0"></span>**Was passiert, wenn sich der MK direkt über dem POI befindet?**

Direkt über dem POI kann es dazu kommen, dass sich der MK viel um sich selbst dreht. Das passiert • immer, wenn er >2m vom POI entfernt ist. Im Bereich von <2m um den POI ist die Giersteuerung abgeschaltet.

#### <span id="page-7-1"></span>**WP1...WP9**

Man kann zusätzlich noch die Wegpunkte als POIs benutzen. D.h. der MK kann auch in Richtung eines beliebigen Wegpunktes blicken.

 Wenn der MK auf den eigenen Wegpunkt blickt (also auf den aktiven Wegpunkt), dann kommt es am Ziel in der Regel dazu, dass er sich um sich selbst dreht (siehe vorherigen Punkt)

#### <span id="page-7-2"></span>**Höhe des POIs**

- Bei Verwenden der Kameraneigung kann man auch die Höhe des POIs angeben (Beispiel: Kirchenturm)
- Diese Funktion gilt nur bei den POIs. Bei fester Blickrichtung oder WP1...WP9 kann man die Nickfunktion nicht benutzen.

## <span id="page-7-3"></span>**Anzeige von aktivem CareFree und Höhenregelung**

- Das Zeichen "CF" ist nun gelb, wenn [CareFree](http://wiki.mikrokopter.de/CareFree) aktiv ist.
- Das Wort "Altitude" ist nun hell bei aktiviertem Höhenregler

# <span id="page-7-4"></span>**Rechtsklick auf Analogwerte**

Man kann jetzt mit der rechten Maustaste auf einen Namen der Analogdaten klicken, um den Wert im • Scope anzuzeigen. Die aktiven Werte sind zudem jetzt gelb hervorgehoben.

# <span id="page-7-5"></span>**Offset bei den Poti-Kanälen**

Es gab eine Differenz in der Anzeige der Poti-Werte im [KopterTool](http://wiki.mikrokopter.de/KopterTool) und MK-Display. Um das zu korrigieren und mit allen Kanälen einheitlich zu sein, wurden die Poti-Offsets von 110 auf 127 erhöht.

In der Praxis bedeutet dies, dass die gleiche Poti-Stellung im Vergleich zu älteren Firmwares einen um den Wert 17 veränderten Wert ergibt (der neue Wert ist um 17 kleiner).

In der Regel sollte dies nicht weiter auffallen.

# <span id="page-7-6"></span>**Sonstige Änderungen**

• Keine Änderungen am Höhenregler oder am Flugverhalten (bis auf die Gier-Steuerung).

- Piepen beim Umschalten des [CareFree](http://wiki.mikrokopter.de/CareFree)-Schalters -> lang Piepen = ein; kurz = aus (kommt auch einmal nach dem Kalibrieren)
- Man kann die Motoren erst starten, wenn die NC "No Error" meldet. Steht ein Fehlercode an, Piept es nur. Nach dem Kalibrieren muss man ggf. einige Sekunden warten, bevor man die Motoren starten kann.
- Variable "<u>JetiBeep</u>" eingeführt, damit auch eigene Änderungen der FC-Sourcen Zugriff auf den Jeti-Summer haben
- Defaultvalues für Servo-Min/Max in den Settings angepasst (für MKDS18-Servo)
- Defaultreceiver nach einem Settings-Reset ist jetzt Jeti oder PPM
- Bei laufenden Motoren werden neue Settings (per Koptertool) nicht angenommen
- Koptertool: Wenn man in der Wegpunktliste auf einen Punkt klickt, blinkt dieser auf der Map und wird gleichzeitig in den Vordergrund gelegt (praktisch wenn mehrere Punkte übereinander liegen)
- Wenn der MK nach Wegpunkten fliegen soll, muss der GPS-Schalter immer einmal nach dem Start betätigt und auf CH geschaltet werden. Es reicht also nicht aus, wenn GPS schon auf CH stand. In dem Fall muss man nach dem Start zunächst auf PH und dann wieder auf CH geschaltet werden. Diese Verriegelung verhindert, dass der MK sofort nach dem Start die Koordinate anfliegen will und dabei ggf. etwas rammt, das im Weg steht.

# <span id="page-8-0"></span>**Bugfix**

## <span id="page-8-1"></span>**Mikrokopter Tool V1.74b**

• Fehler beim Lesen der Waypoints vom *MikroKopter* behoben (Heading wurde zuvor immer als "POI" gelesen)

## <span id="page-8-2"></span>**NaviControl 0.24b**

- Blinkfrequenz der Schaltausgänge war beim Waypoint-Event falsch (gefixt in 0.24c)
- 0.24F Unterstützung des LSM303 Magnet Sensors

• KategorieFirmware/FC